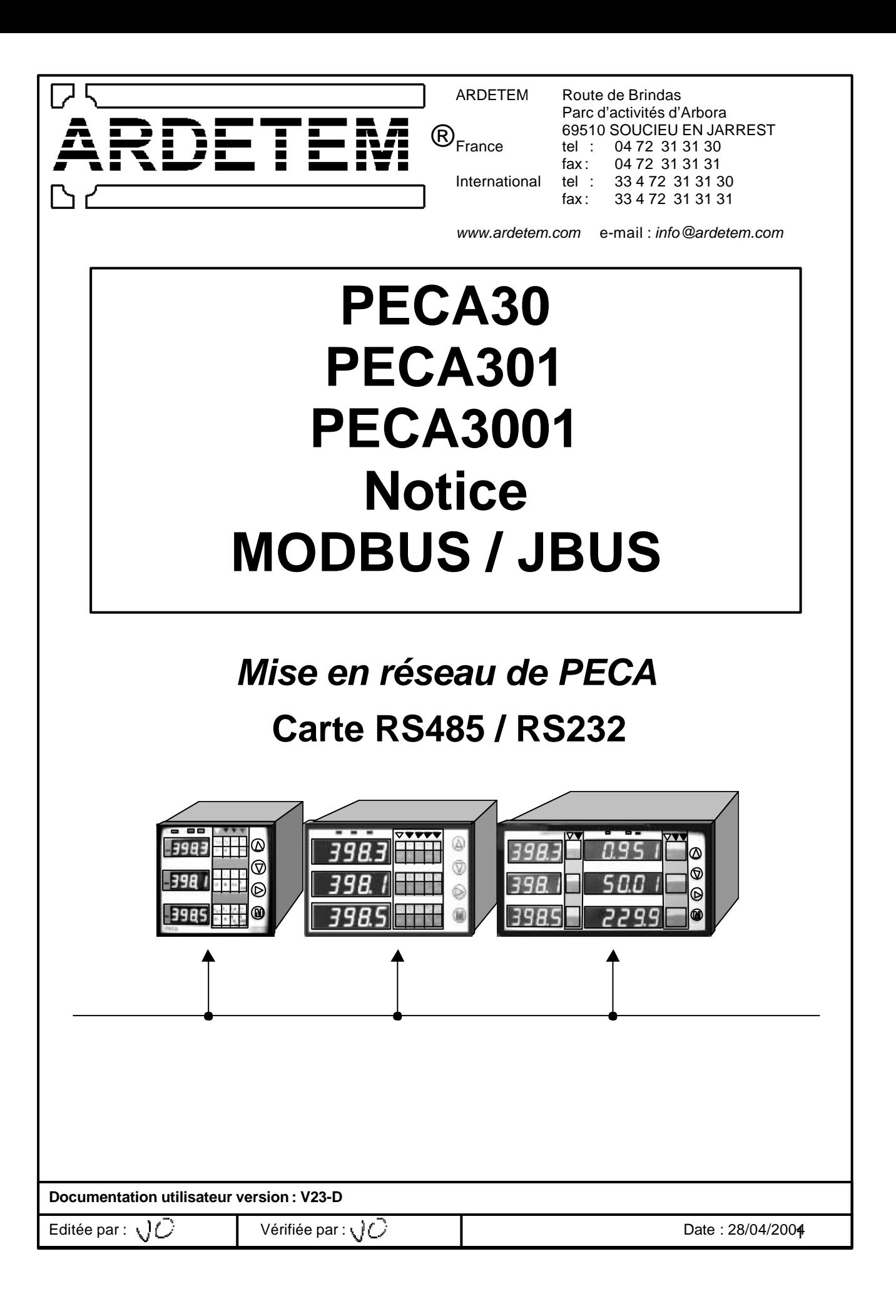

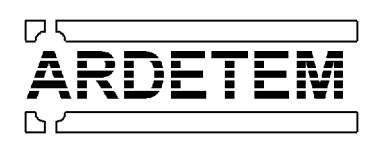

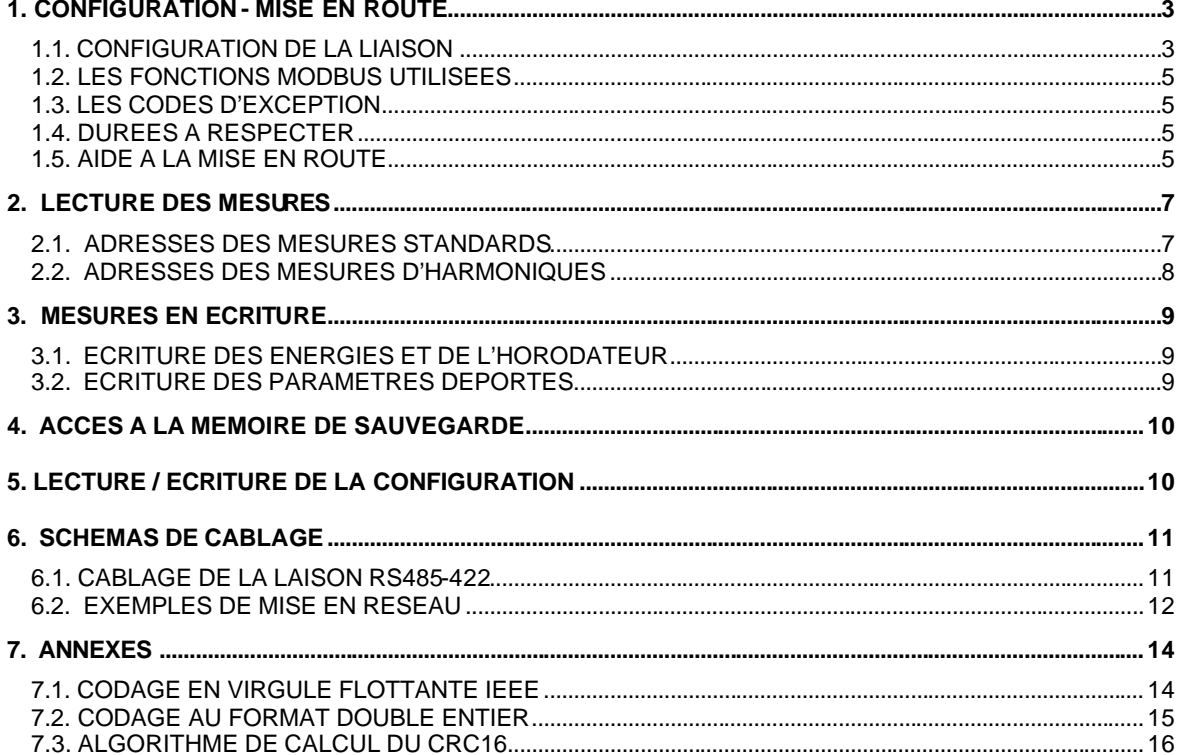

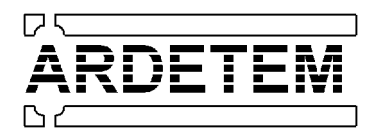

# **1. CONFIGURATION - MISE EN ROUTE**

#### *1.1. CONFIGURATION DE LA LIAISON*

#### **FORMAT DE TRANSMISSION :**

- $\blacksquare$  1 bit de start
- 8 bits de données
- sans ou avec bit de parité (paire ou impaire)
- $\blacksquare$  1 bit de stop

#### **VITESSE DE TRANSMISSION :**

programmable :

- $\blacksquare$  1200 bauds
- $\Box$  2400 bauds
- $\blacksquare$  4800 bauds
- $\blacksquare$  9600 bauds
- 19200 bauds

# **NUMERO D'ESCLAVE:**

programmable de 1 à 99

#### **TRANSMISSION DES MESURES :**

le format des mesures est le suivant:

■ en virgule flottante (IEEE) : 4 octets transmis du poids fort au poids faible (détail codage annexe)

■ en double entier (sans virgule : Long) : 4 octets transmis du poids fort au poids faible.

Pour les nombres à décimales (COS , fréquence...) les mesures sont multipliées par 100 ce qui donne une précision de 2 chiffres après la virgule (détail du codage en annexe).

- EXEMPLE : pour un cos=0,705 on transmet 70
	- pour une fréquence de 49,98Hz on transmet 4998.

#### **INTERFACE:**

le PECA intègre une carte interne RS485 / RS422 ( 2 ou 4 fils). Pour une communication en RS232, commander l'interface externe RS232 / RS485 ou la carte interne RS232.

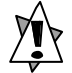

Pour un câblage en RS485 2 fils , vérifier que votre carte et logiciel de communication (PC ou automate) accepte les dialogues en 2 fils.

#### **PROGRAMMATION DE LA CONFIGURATION:**

La sortie RS485 du PECA se configure au clavier comme suit:

EXEMPLE : Sur le PECA dont le n° d'esclave est 12 , on souhaite communiquer à 9600 bauds , au format réel sans bit de parité.

(voir détail page suivante)

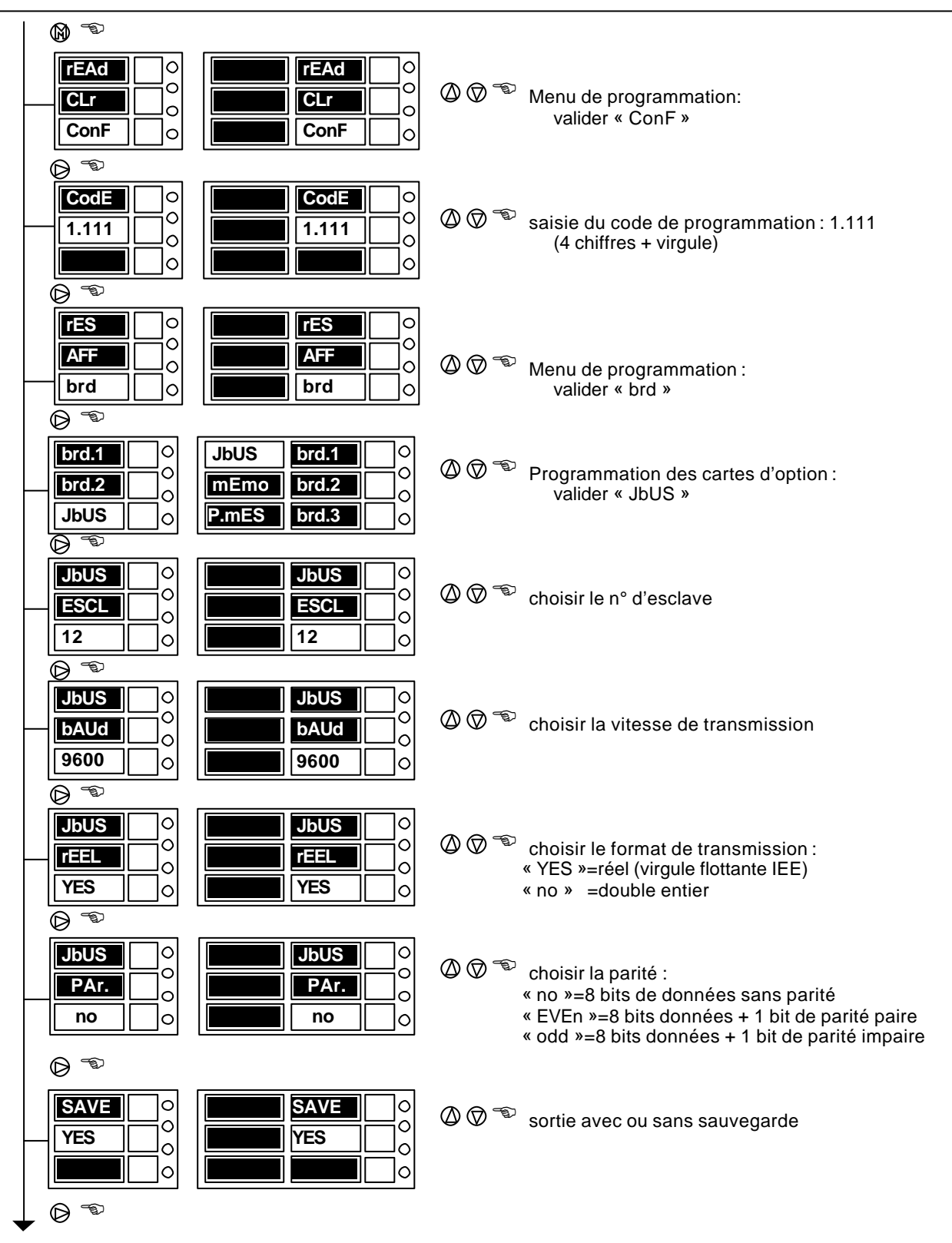

retour en mesure

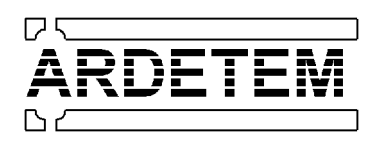

#### *1.2. LES FONCTIONS MODBUS UTILISEES*

- Fonction 1 : lecture de N bits (ATTENTION : uniquement des paquets de 8 bits)
- Fonction 3 : lecture de N mots
- Fonction 6 : écriture de 1 mot
- Fonction 7 : lecture rapide du type d'appareil
- Fonction 15 : écriture de N bits (ATTENTION : uniquement des paquets de 8 bits)
- Fonction 16 : écriture de N mots

# *1.3. LES CODES D'EXCEPTION*

- n°1 : Code fonction inconnu
- n°2 : Adresse incorrecte
- n°3 : Données incorrectes
- n°8 : Défaut d'écriture
- n°9 : Chevauchement de zone

# *1.4. DUREES A RESPECTER*

- Temps de traitement de la demande :  $75$ ms<Tt < $(130+3xN)$  en ms max.  $(N =$ nombre de mesures)
- Tr = 50 ms min. = délai à respecter impérativement pour permettre aux PECA de rafraîchir leurs mesures.
- Temps de répétition de la demande :  $Td$  > (200 + 7xN) en ms (N = nombre de mesures demandées)

EXEMPLE : si l'on demande au PECA 10 mesures : Tt<150ms et Td>260ms

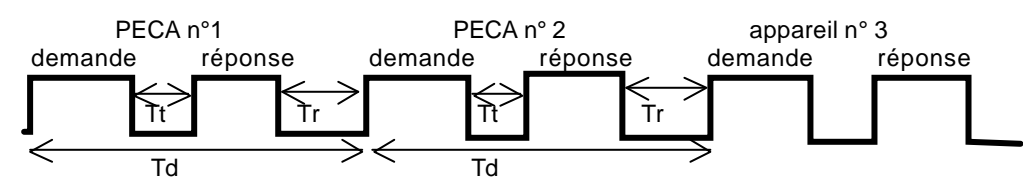

# *1.5. AIDE A LA MISE EN ROUTE*

- Lorsque le PECA reçoit une trame qui lui est destinée, la LED Rx en face avant s'allume.
- Lorsque le PECA répond à une demande, la LED Tx en face avant s'allume.
- Lors des essais de mise en route, on peut visualiser la mesure test à l'adresse 140 (voir page 8).
- Le PECA dispose d'une fonction d'analyse des trames :

Seules les trames qui sont adressées au PECA seront analysées (lorsque la LED Rx s'allume).

En attente de trame (dans le cycle de mesure), appuyer **simultanément** sur  $\Theta$ <sup>5</sup> et  $\Theta$ <sup>5</sup> lorsqu'une trame est reçue les octets seront affichés comme suit :

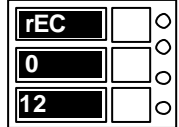

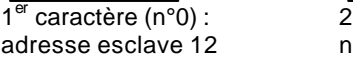

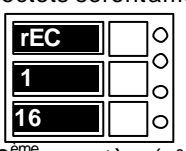

 $2^{\text{eme}}$  caractère (n°1) : etc... n° de fonction 16

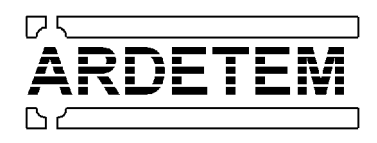

Puis le PECA envoie la réponse comme suit:

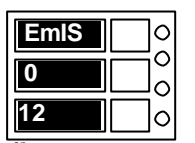

 $1<sup>er</sup>$  caractère (n°0) :<br>adresse esclave 12

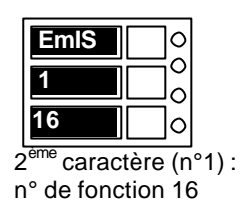

 $etc...$ 

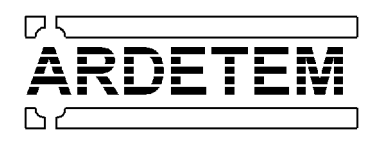

# **2. LECTURE DES MESURES**

# *2.1. ADRESSES DES MESURES STANDARDS*

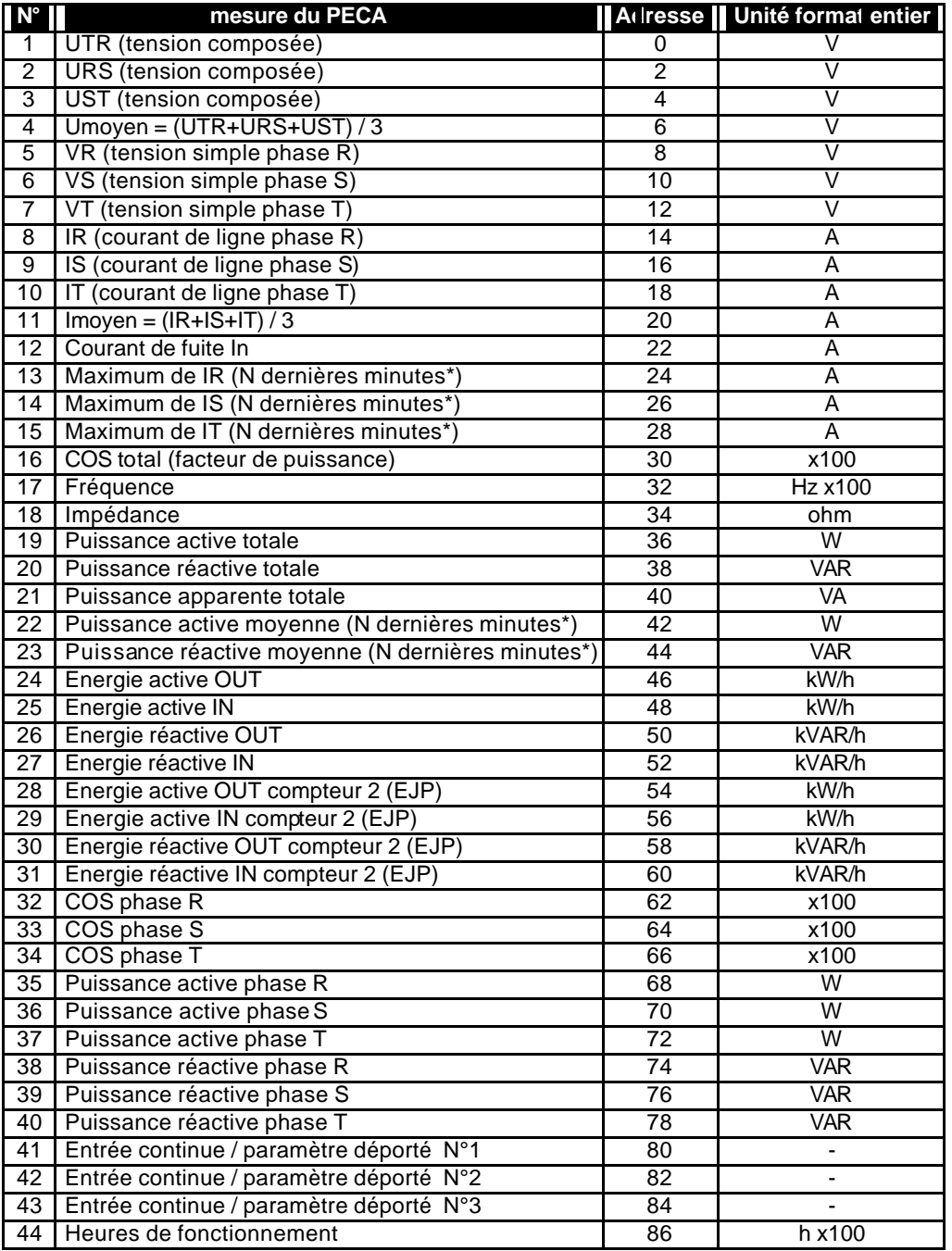

\*N = mesure au fil de l'eau sur les N dernières minutes écoulées

Lorsque l'appareil ne possède pas de carte entrée continue , on peut utiliser les 3 mesures affichées comme des paramètres déportés. C'est à dire : l'appareil affiche ce que l'on écrit par la RS à ces adresses. L'écriture des paramètres déportés se fera uniquement au format double entier (codage en annexe)

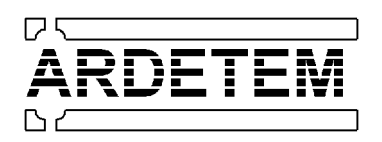

# *2.2. ADRESSES DES MESURES D'HARMONIQUES*

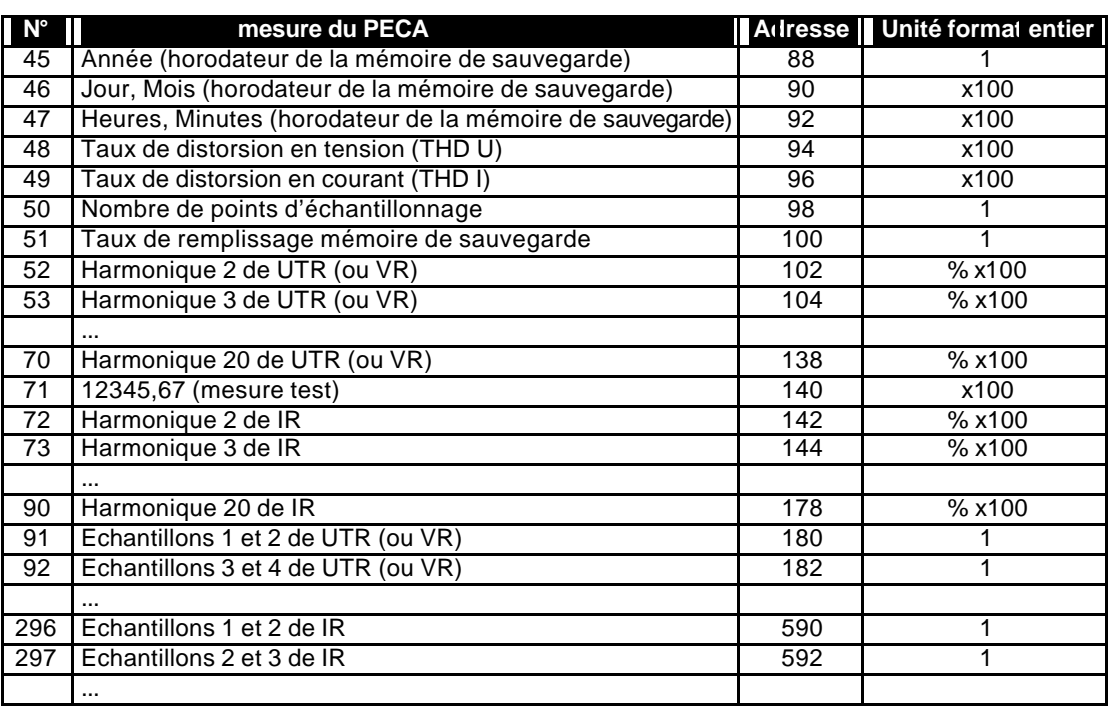

◆ On peut accéder aux échantillons mesurés sur une période, chaque échantillonest codé sur 16 bits , on regroupe sur 32 bits 2 échantillons consécutifs. Le nombre d'échantillons disponible à l'adresse 98 est codé sur 4 octets au format double entier.

♦ A l'adresse 140, on peut lire la mesure test:

au format réel on doit lire 12345,67

au format entier on doit lire 1234567.

Les trames peuvent être visualisées sur le PECA grâce à la fonction analyse de trame (voir page3)

on doit obtenir pour l'esclave n°1 :

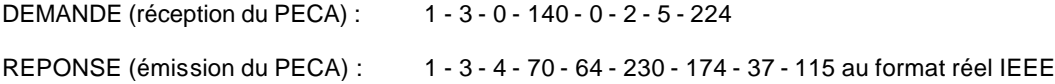

1 - 3 - 4 - 0 - 18 - 214 - 135 - 68 - 52 au format double entier

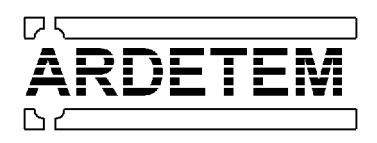

## **3. MESURES EN ECRITURE**

#### *3.1. ECRITURE DES ENERGIES ET DE L'HORODATEUR*

#### **RAZ des énergies :**

Envoyer le code de RAZ : mot 0-1 à l'adresse 1250 : trame (ESCL – 6 – 4 – 226 – 0 – 1 – CS) **Initialisation des énergies :**

On peut initialiser une ou plusieurs énergies à des valeurs quelconques (au format réel IEEE uniquement). On peut aussi remettre à l'heure l'horodateur.

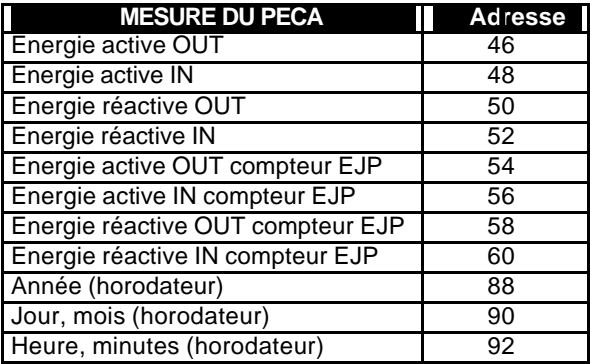

Exemple de codage pour initialiser l'horodateur au 03-12-1997 11h30min :

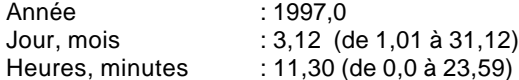

#### **PROTOCOLE D'ECRITURE:**

Pour effectuer une ou plusieurs initialisations procéder comme suit:

- Envoyer le code d'accès : mot 0-133 à l'adresse 1250 : trame (ESCL  $6-4-226-0-133-CS$ )
- Initialiser les valeurs souhaitées.
- Une fois toutes les initialisations terminées, écrire la valeur 0 dans l'octet de contrôle.

#### *3.2. ECRITURE DES PARAMETRES DEPORTES*

Si l'appareil ne comporte pas de carte d'entrées analogiques , les 3 paramètres affichés peuvent être utilisés comme paramètres déportés (écrire au format double entier uniquement).

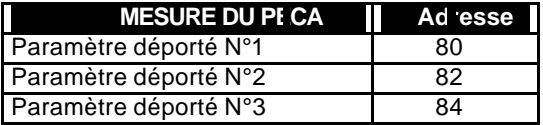

#### **PROTOCOLE D'ECRITURE:**

Pour écrire dans les paramètres déportés, il suffit d'écrire un double entier aux adresses précisées dans le tableau ci-dessus (aucun code d'écriture spécifique n'est nécessaire).

On peut aussi utiliser les énergies qui ne comptent pas (par exemple les compteurs EJP) comme paramètres déportés au format réel en virgule flottante (IEEE), par contre un code d'écriture est nécessaire (voir paragraphe ci-dessus).

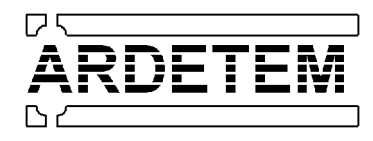

# **4. ACCES A LA MEMOIRE DE SAUVEGARDE**

L'accès à la mémoire de sauvegarde se fait par l'intermédiaire d'un logiciel spécifique.

Cependant la procédure d'accès peut être communiquée sur demande.

# **5. LECTURE / ECRITURE DE LA CONFIGURATION**

La configuration de l'appareil par la liaison numérique se fait par l'intermédiaire d'un logiciel spécifique.

Cependant les procédures d'accès peuvent être communiquées sur demande.

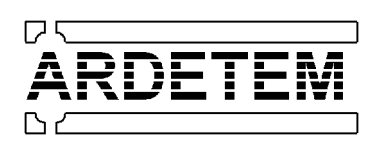

# **6. SCHEMAS DE CABLAGE**

# *6.1. CABLAGE DE LA LIAISON RS485-422 / RS232 (option)*

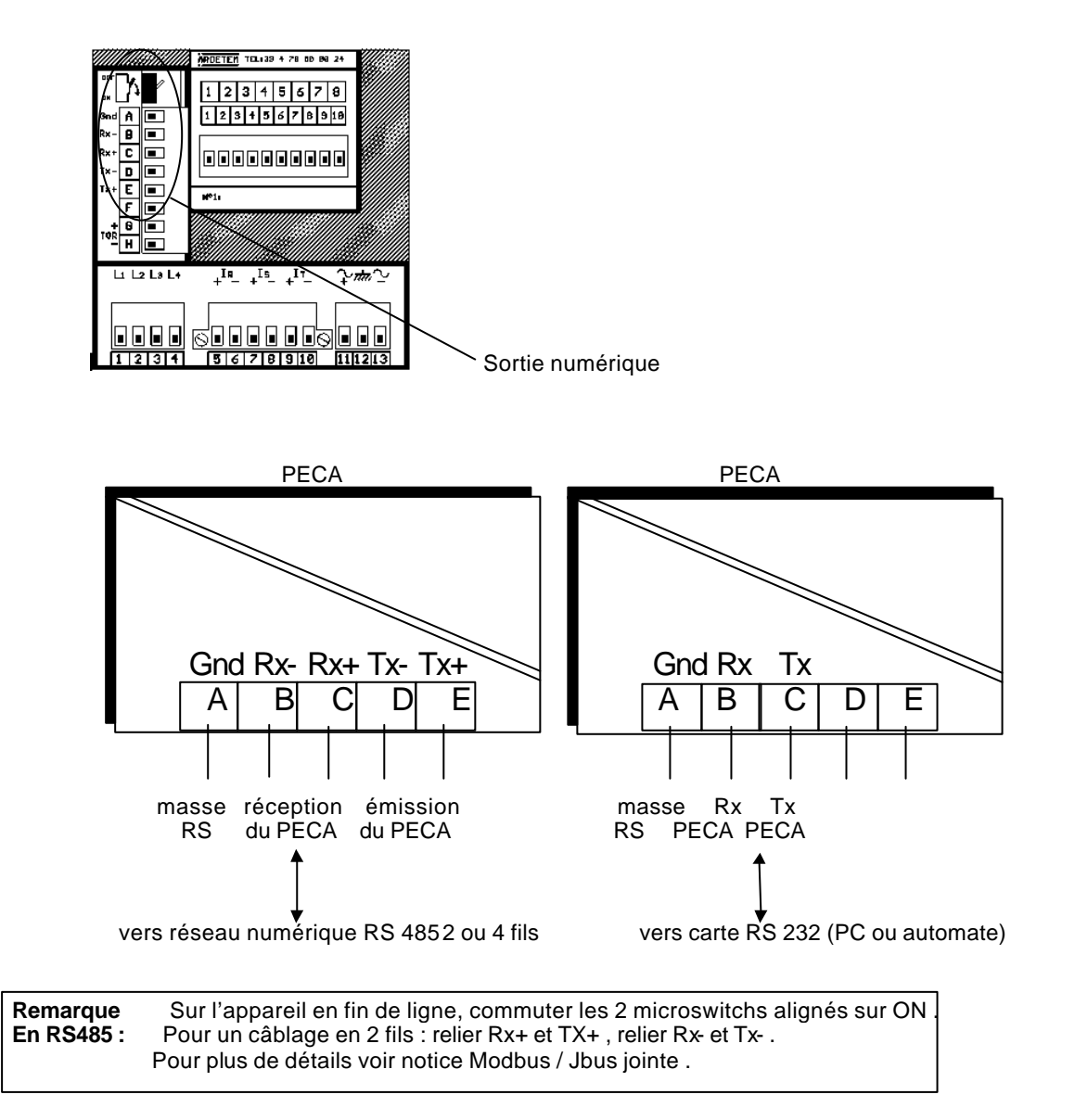

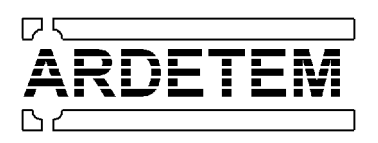

# *6.2. EXEMPLES DE MISE EN RESEAU*

• EXEMPLE DE CABLAGE EN RS485/422 4 FILS:

En 4 fils, le driver d'émission du maître doit être toujours validé, ceci se fait soit au niveau du logiciel si l'on a  $\Delta$  une sélection 2/4 fils soit dans l'interface 485/422 à l'aide d'un micro-switch .

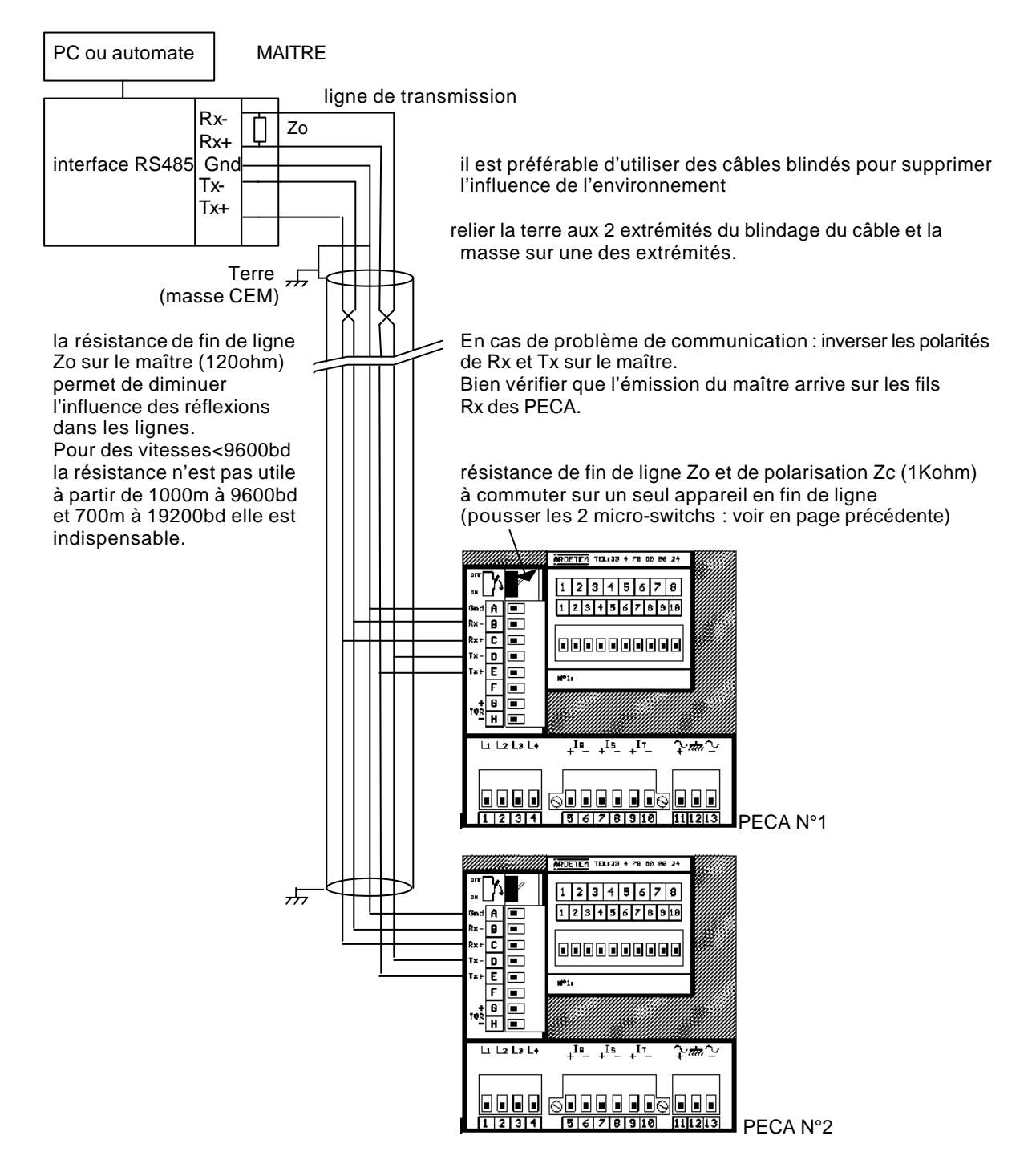

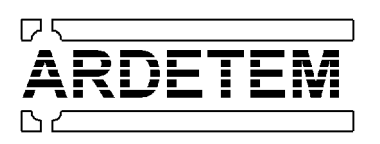

• EXEMPLE DE CABLAGE EN RS485 2 FILS:

En 2 fils, le driver d'émission du maître ne doit être validé que s'il émet, ceci se fait au niveau du logiciel si lon a une sélection 2/4 fils et dans l'interface 485 s'il y a lieu à l'aide d'un micro-switch qui valide le driver d'émission avec le signal RTS (ou DTR).

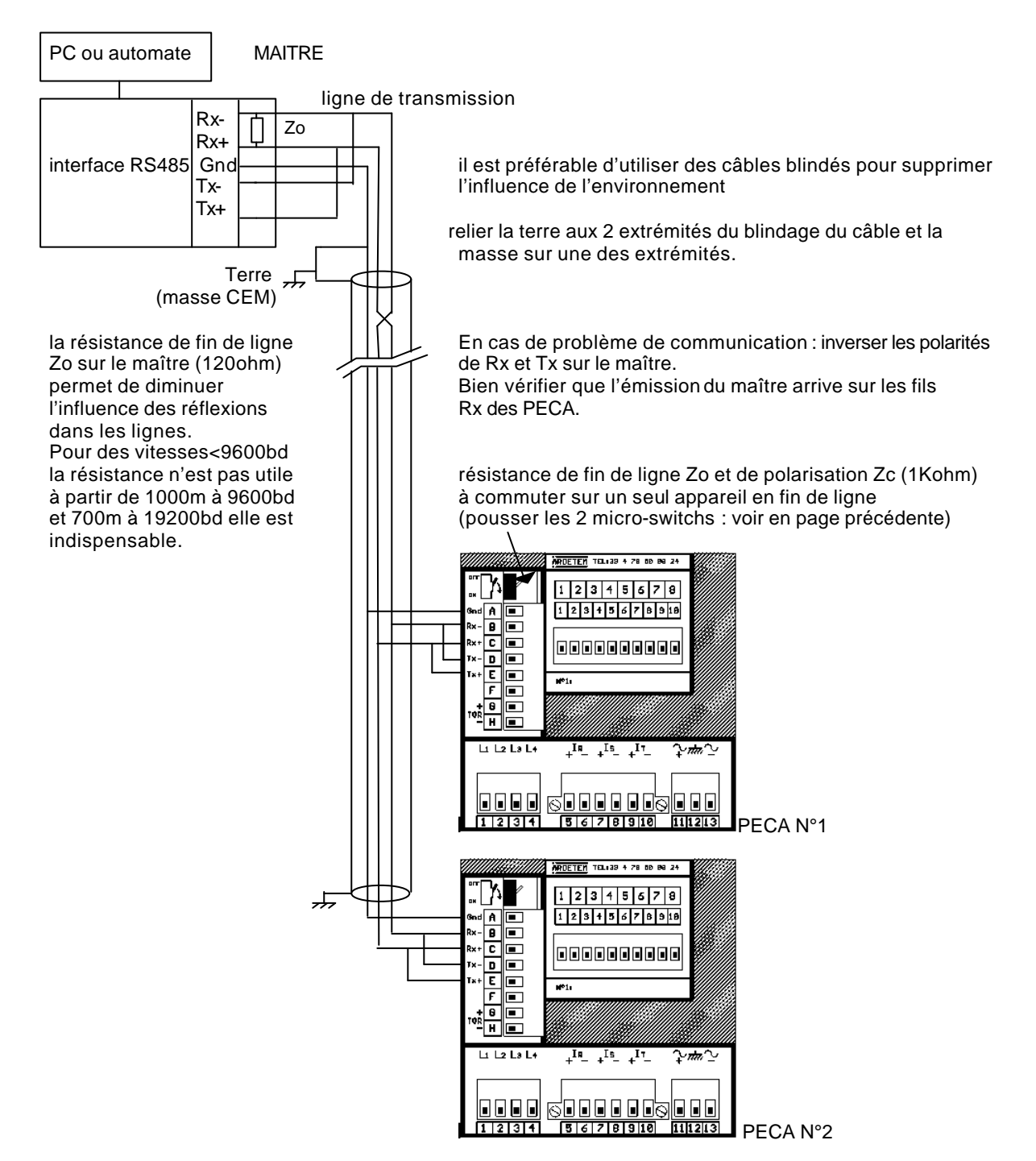

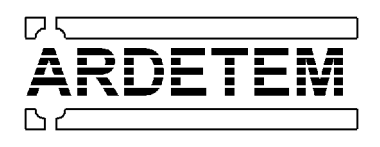

*7.1. CODAGE EN VIRGULE FLOTTANTE IEEE*

# **7. ANNEXES**

# EXEMPLE : lecture de la fréquence sur le PECA N°2 Demande:  $\vert 02h \vert 03h \vert 00h 20h \vert 00h 02h \vert CRC16$ mot de contrôle nombre de mots demandés adresse de lecture 00h + 20h = 32 code fonction n° esclave Réponse:  $\vert$  02h 03h 04h octet1 octet2 octet3 octet4 CRC16 mot de contrôle mesure nombre d'octets envoyés code fonction n° esclave octet1, octet2 , octet3, octet4 = mesure de la fréquence codée au format réel en virgule flottante :

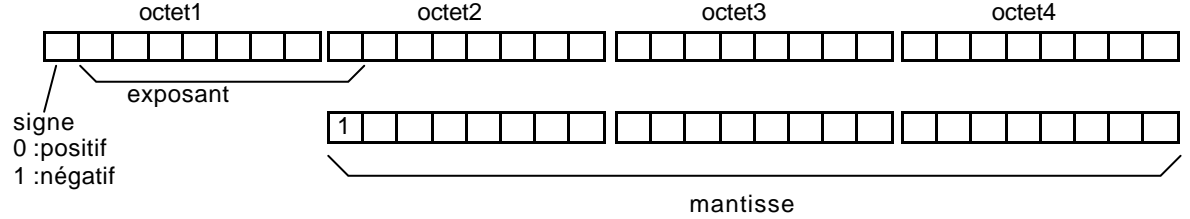

 mantisse (exposant-126)  $r\acute{e}el$  =  $\frac{1}{2}$  x 2 256 **<sup>3</sup>**

EXEMPLE D'UNE MESURE DE FREQUENCE:

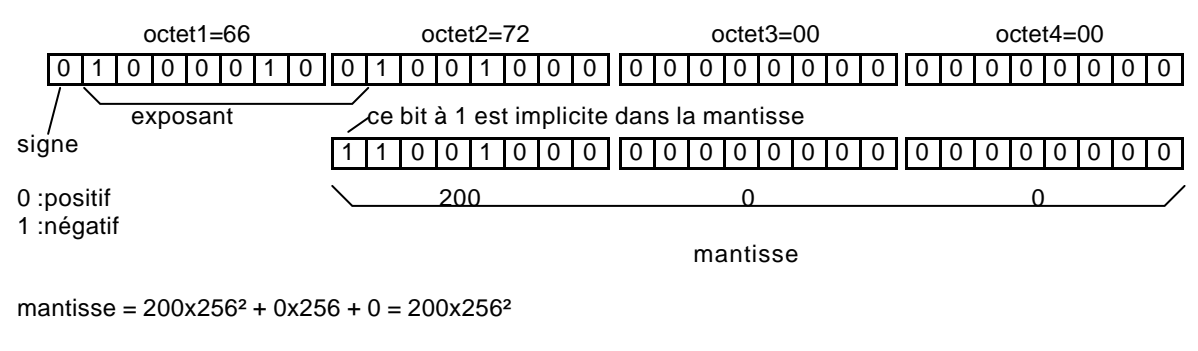

 200x256² (132-126)  $r\acute{e}el = +$   $\times 2$   $= 50,00$ 256**<sup>3</sup>**

14

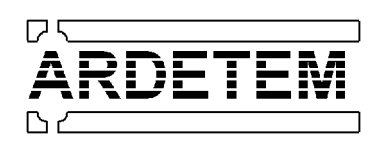

# *7.2. CODAGE AU FORMAT DOUBLE ENTIER*

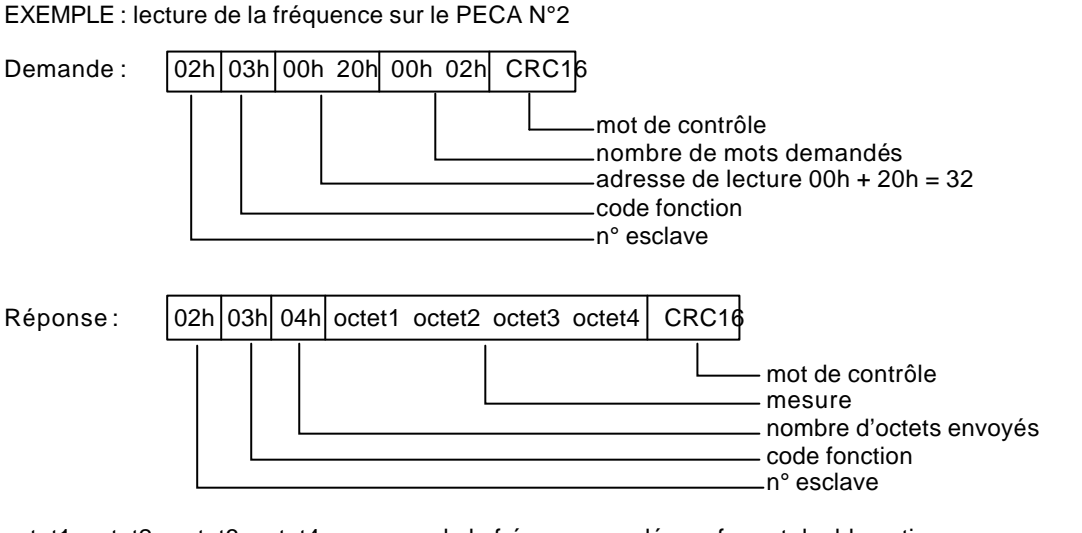

octet1, octet2 , octet3, octet4 = mesure de la fréquence codée au format double entier:

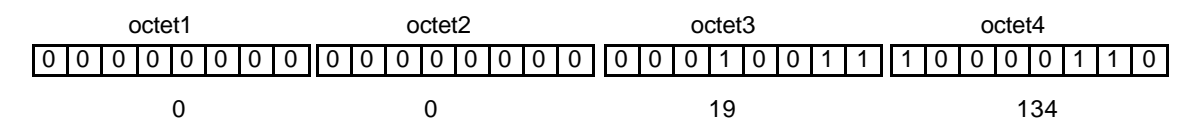

mesure = 19x256 + 134 = 4998 avec une unité en Hz x 100 la fréquence mesurée est de 49,98Hz

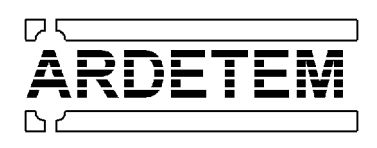

# *7.3. ALGORITHME DE CALCUL DU CRC16*

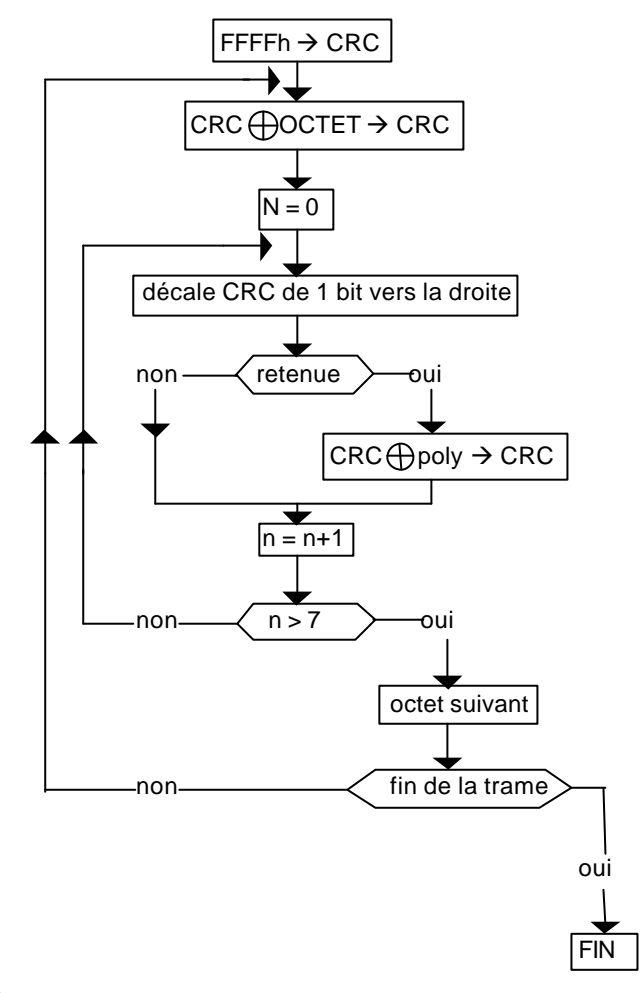

- Remarque 1 : $\bigoplus$  = ou exclusif
- Remarque  $2 : \overline{poly} = A001h$
- Remarque 3 : le calcul du CRC16 s'applique à tous les octets de la trame (CRC16 exclu)
- Remarque 4 : ATTENTION dans le CRC16, le 1**er** octet émis est l'octet de poids faible

Exemple : Trame 1 - 3 - 0 -75 - 0 - 2 - CRC16=180-29 (en décimal)